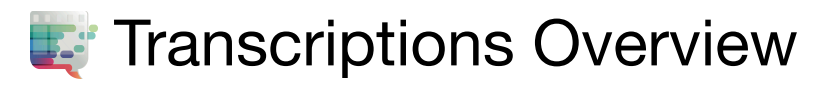

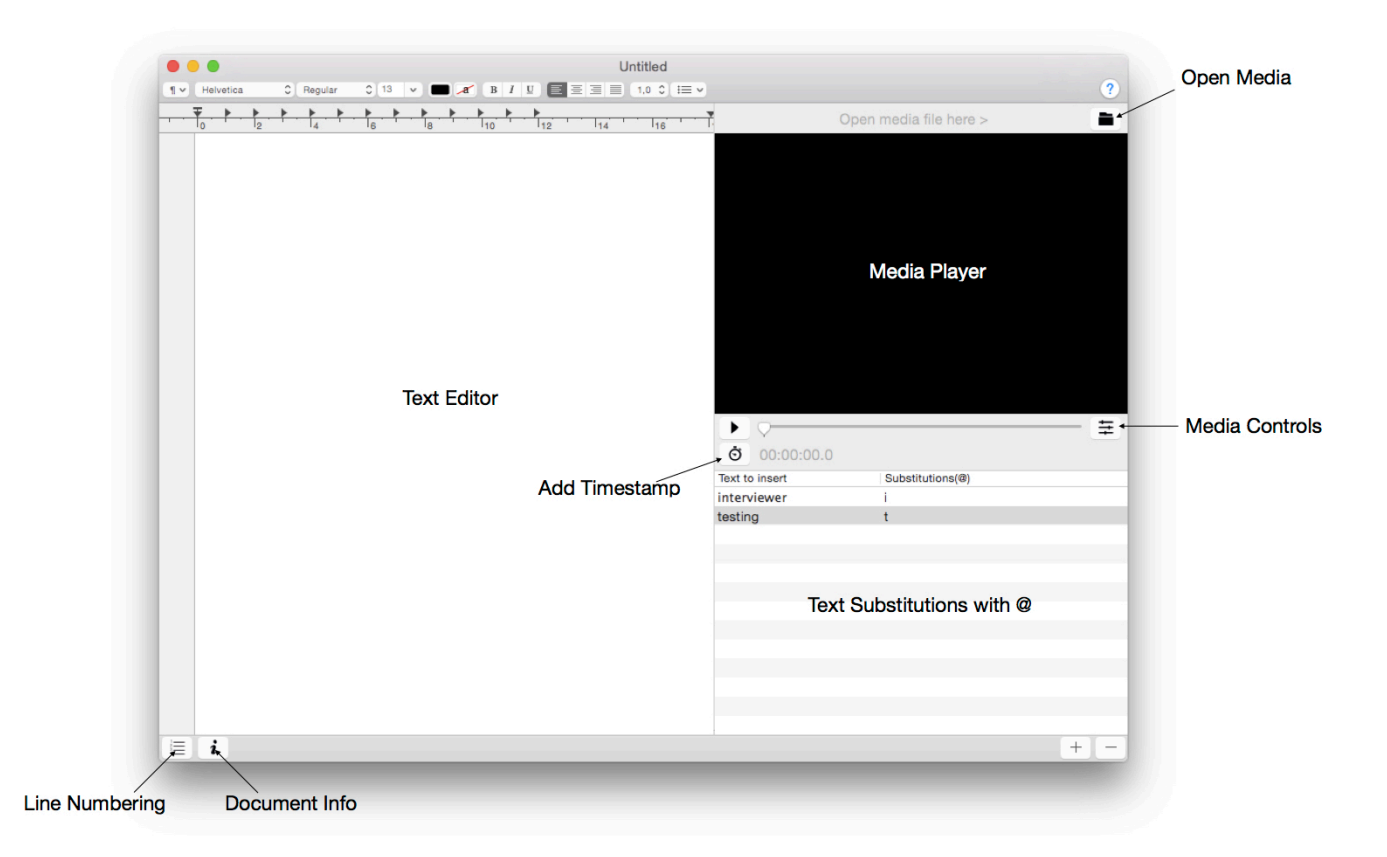

## **Loading Media Files**

Press the  $\blacksquare$ -symbol to load audio- or video material from a file.

Tick the box in the "Preferences"-Pane to attach the current media file URL to the text file. (It is saved to the RTF comment attribute and loaded from there on opening the RTF file.)

## **Setting Timestamps**

Press the  $\ddot{\odot}$  -symbol to set a timestamp.

**Media Controls** Press the  $\equiv -$ symbol to open the media control panel.

**Media Shortcuts** Customize shortcuts in the "Preferences"-Pane

The f-pro footswitch by audiotranskription.de uses these settings:  $RePLAN = Control + 1$  $STOP = Control + 2$ 

## **Text Substitution**

Insert the @-symbol followed by the keyword specified in the "Substitutions(@)"-table-cell in the textview for textsubstitution.

## **Document Attributes**

Open the  $\boldsymbol{i}$  -sheet to set document attributes.